#### **Ubuntu VM Installation Guide (Intel MacOS)**

- **1)** Go to<https://mac.getutm.app/> and download UTM
- **2)** Go to<https://ubuntu.com/download/desktop> and download Ubuntu
- **3)** Launch UTM and select 'Create a New Virtual Machine'

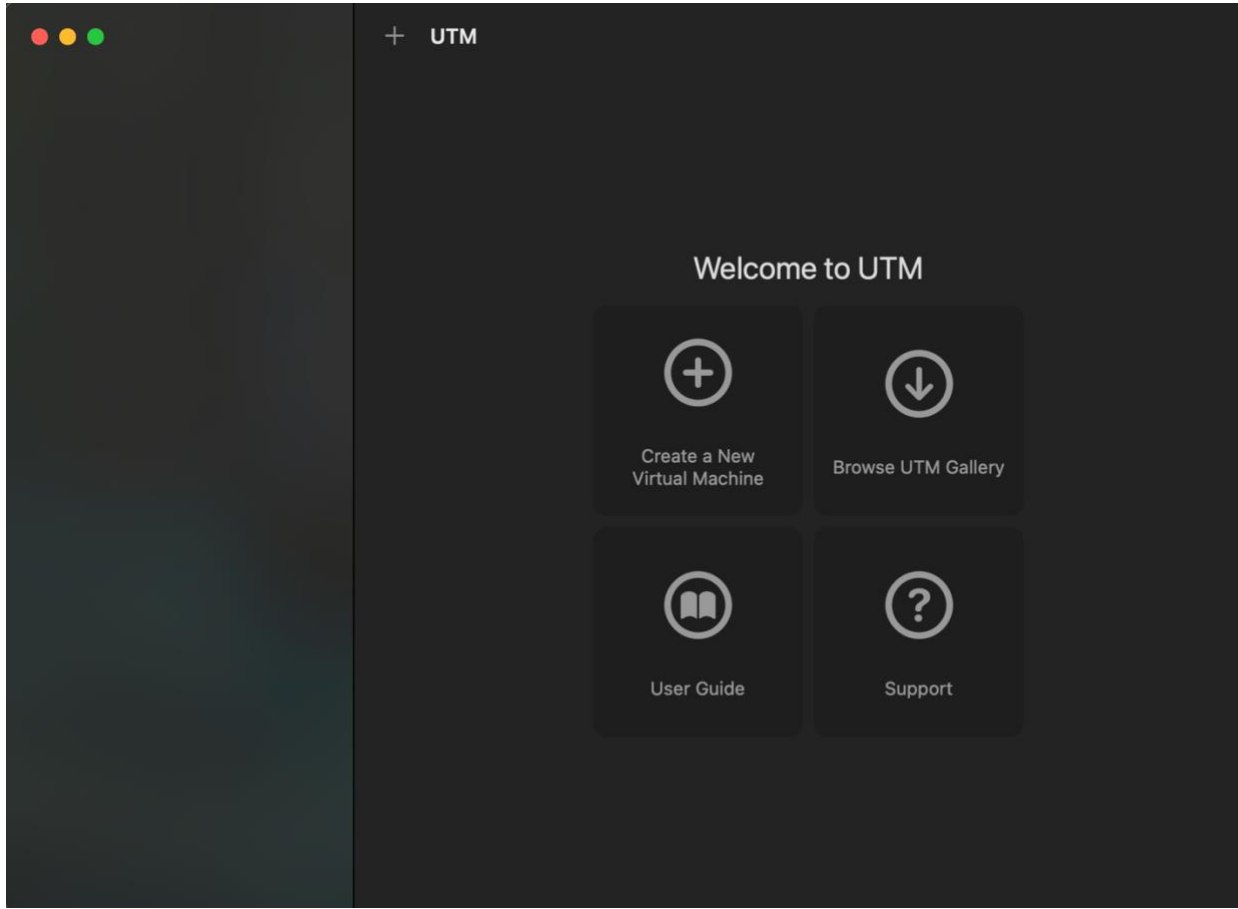

#### **4)** Name your virtual machine

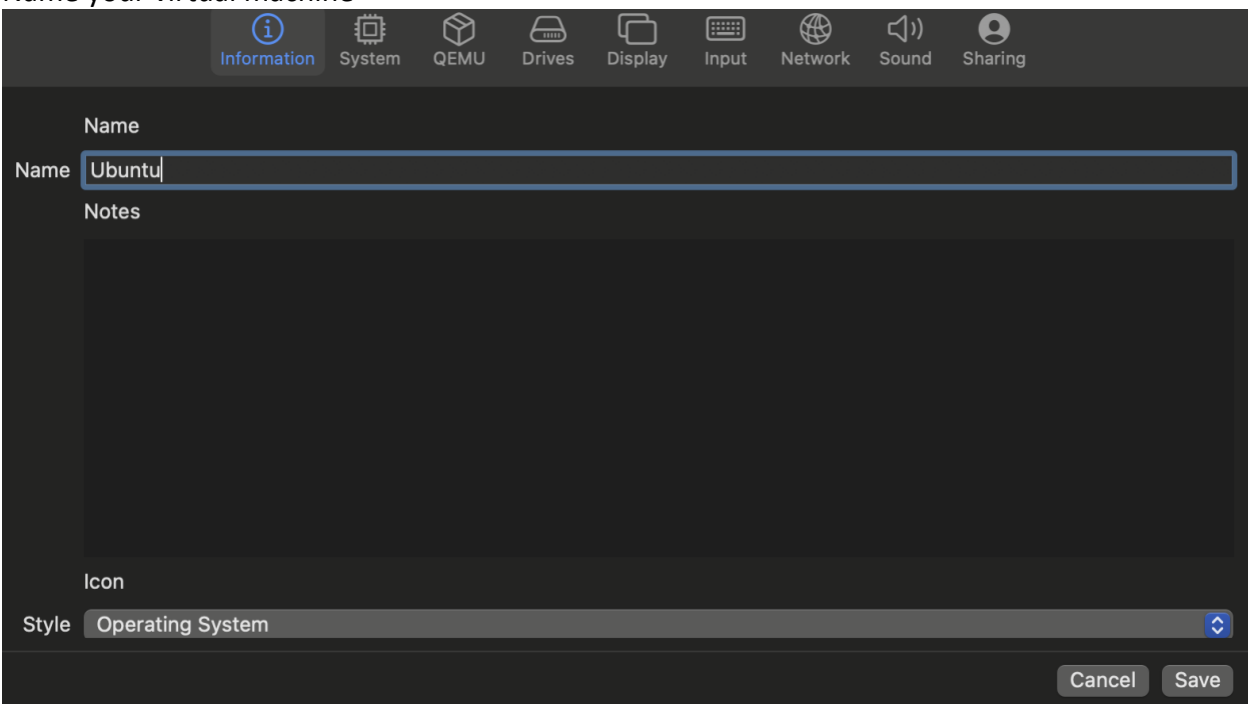

# **5)** Set Memory to at least half of your system's memory

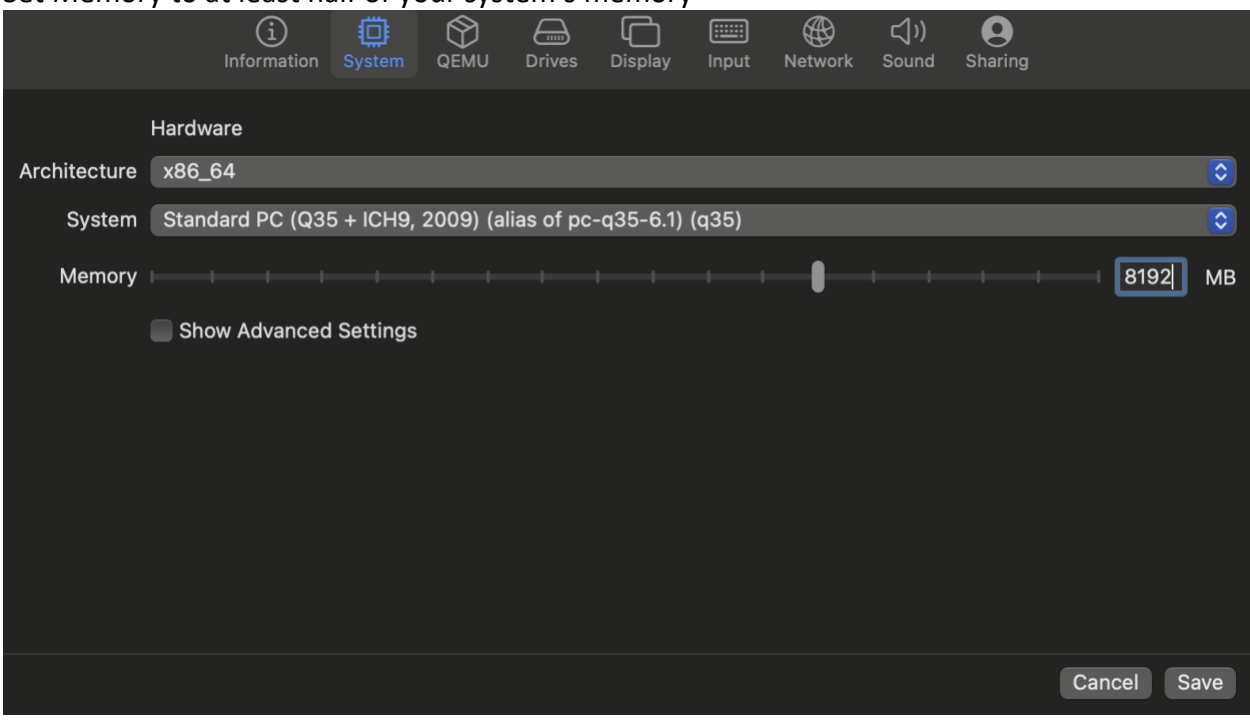

## **6)** Add a new drive (at least 10GB)

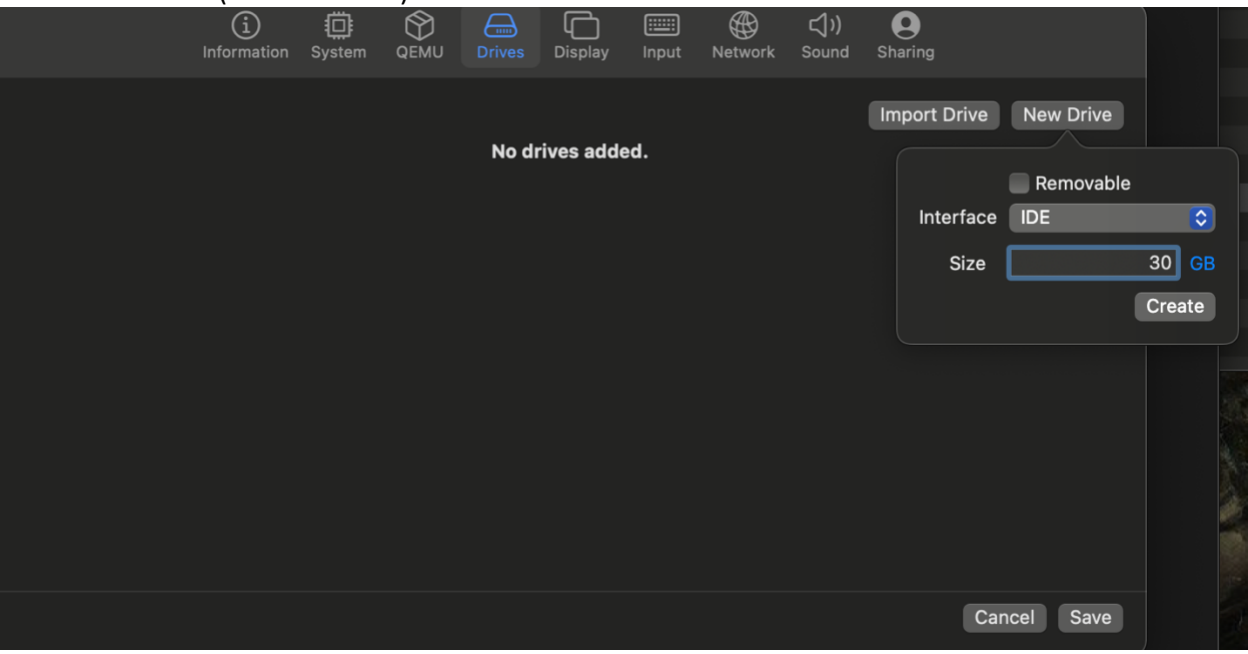

## **7)** Add a new removeable drive

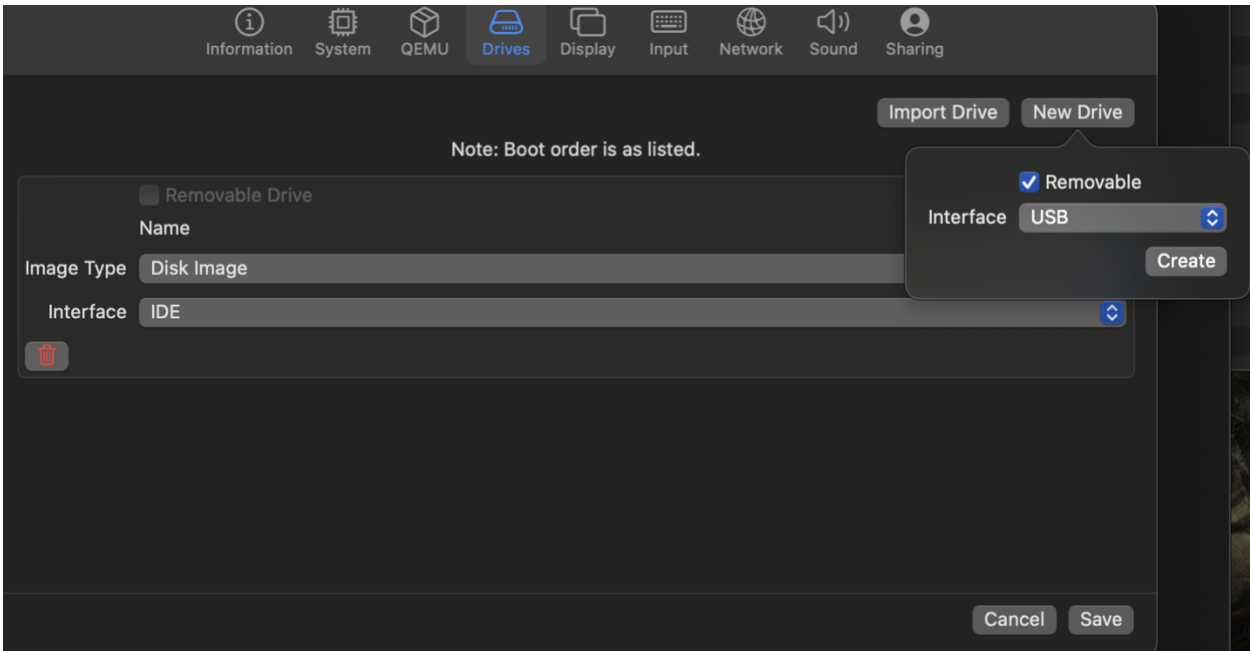

# **8)** Change Emulated Display Card to VGA

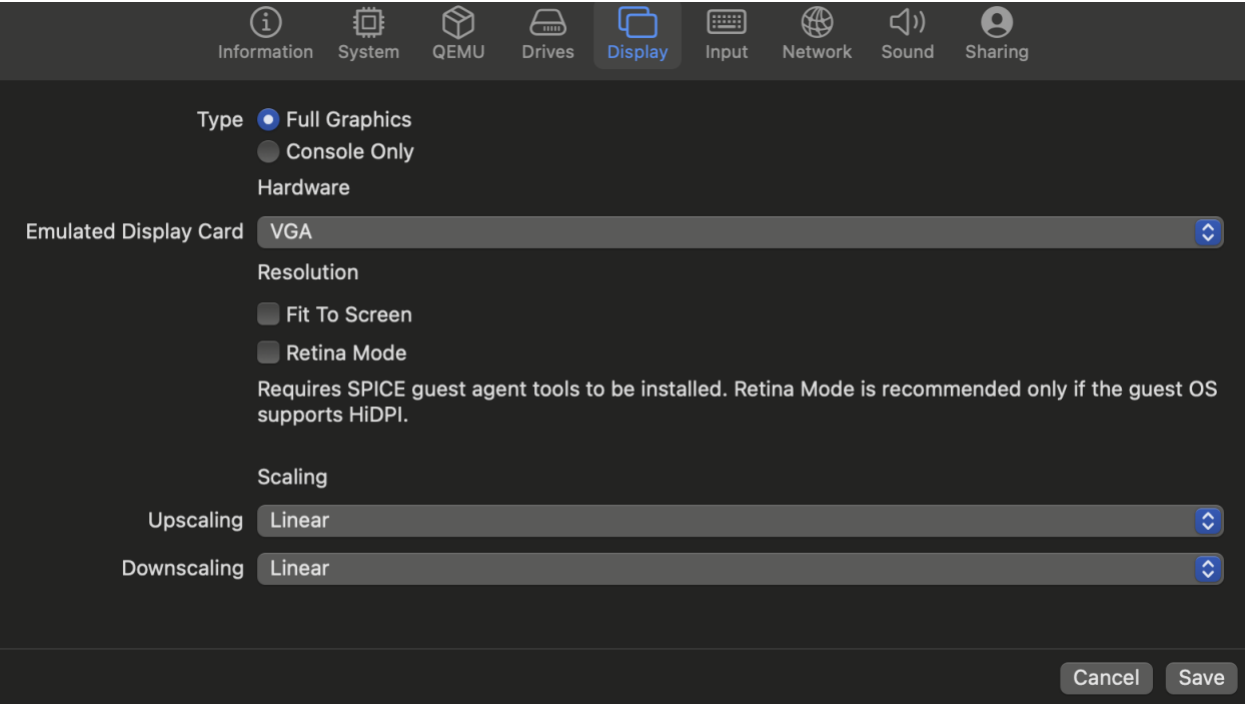

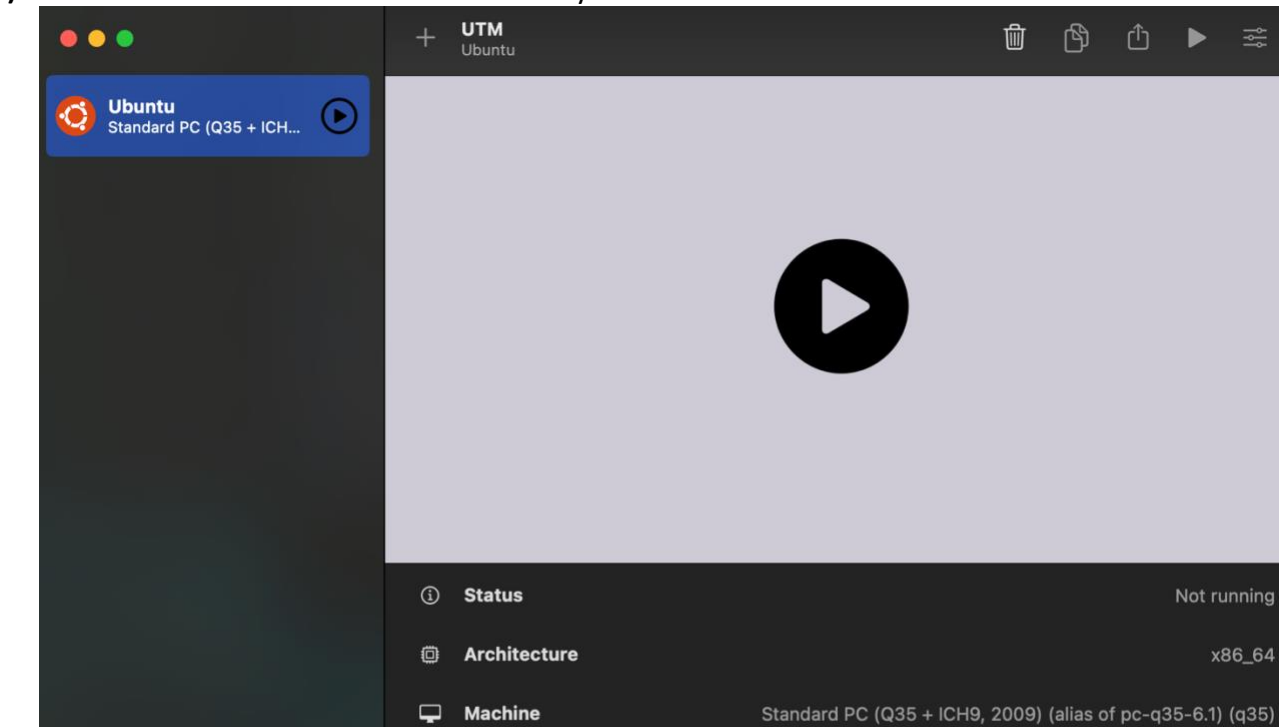

Memory

 $\bigoplus$  Size

 $\bigoplus$  CD/DVD

**Browse** 

8.0 GB

199 KB

 $\boxed{\smash{\mathbf{v}}}$  (empty)

**9)** Select Browse and select the Ubuntu ISO you downloaded

## **10)** Launch the Ubuntu VM and select Ubuntu

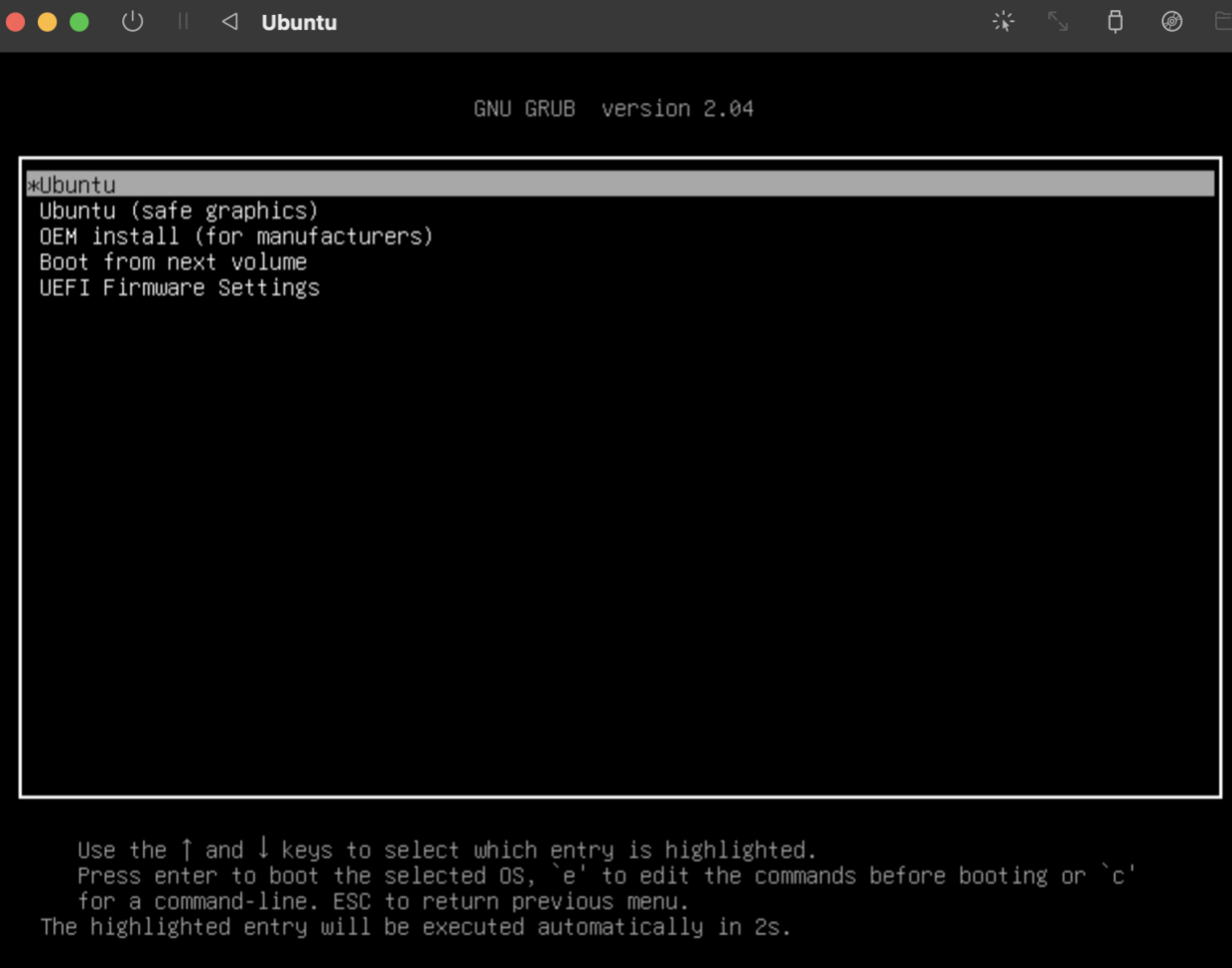

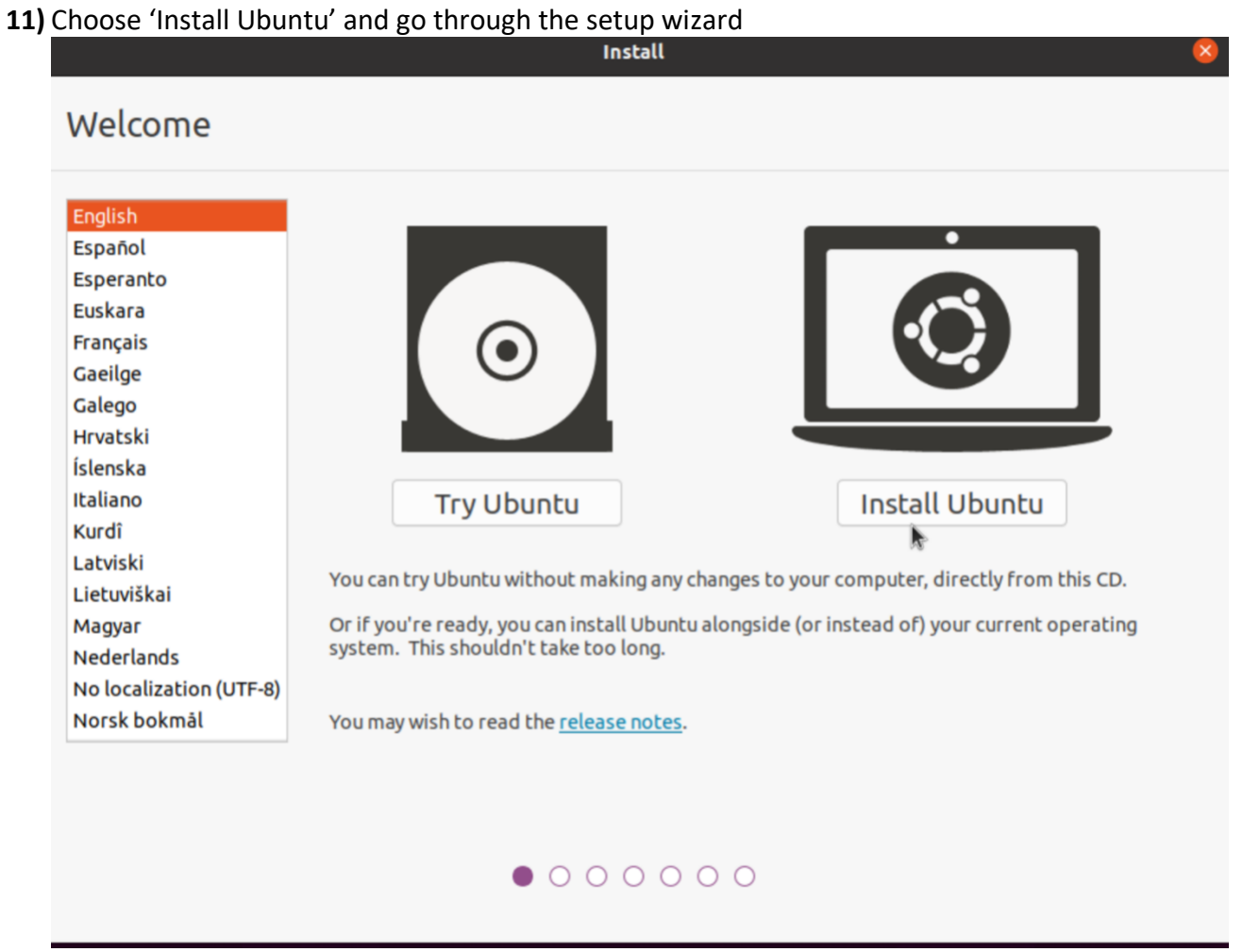

**12)** Ubuntu is now installed